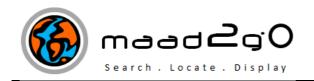

## KB2006: Maintaining and showing customised Geographic Shapes.

\_\_\_\_\_

This document outlines the feature to display and maintain your customized Geographic Areas as shapes that can be displayed within the MAAD2 map interface. These areas can be stored in either a MapInfo TAB or ESRI ShapeFile (shp) format named **MyGeographicShapes**, and must reside in the MAAD2gO directory of MAADMapData, both on the local install and network install (if connected to a shared network view). These shapes can then be maintained using your favourite GIS software.

You MUST ensure that the filename remains the same as specified, and that the internal file structure does as well, as MAAD2gO uses these fields during selected operations within the program. The graphical objects within the file are to be of REGION or POLYGON in shape. The correct internal field structure of this file is;

| Field Name      | Туре      | Length | Comments                                                                                                    |
|-----------------|-----------|--------|----------------------------------------------------------------------------------------------------|
| Group_Name      | Character | 100    | Common name identifier for an area, is to be a collection of shapes. Used as top level selection for search under map navigational\settings tab >> My Geographical Area Shapes. |
| Individual_Name | Character | 100    | Individual name identifier of the shape, should be unique.                                                                                                    |
| Shape_Type      | Character | 100    | Not currently used in selections.                                                                                                    |

1. Your geographic areas of note can be saved within a GIS file and visible within the MAAD2map window interface, as well as having the functionality to select and zoom to a specific shape extent. Within the MAAD2map window, the shapes are visible only, and colours and patterning are determined by the underlying file structure. If the file is MapInfo TAB, all colours and patterning is set within the TAB file, where as a Shapefile (shp) is set within the MAAD2gO configuration interface.

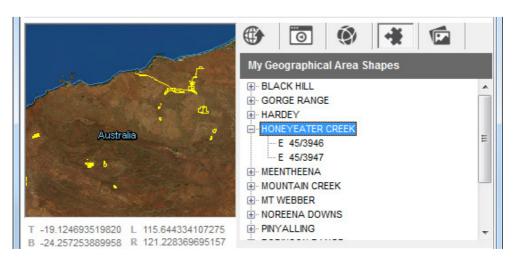

1

2. To use MAAD2gO to zoom to a specific shape within the file, navigate to the My Geographical Area Shapes interface Rollover the button SHOW Map Navigation Panel to set Spatial Search Extents >> Select the tab My Geographical Area Shapes.

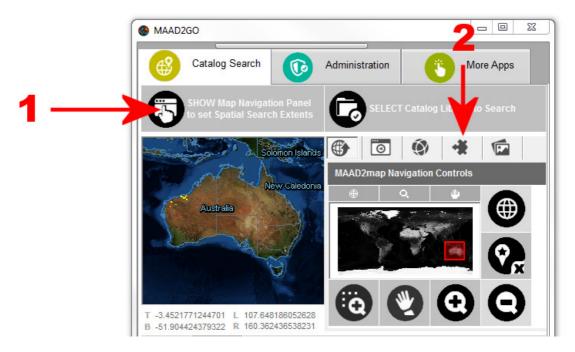

3. The resulting tree structure is grouped around the field Group\_Name. These can be expanded to items from the Individual\_Name field.

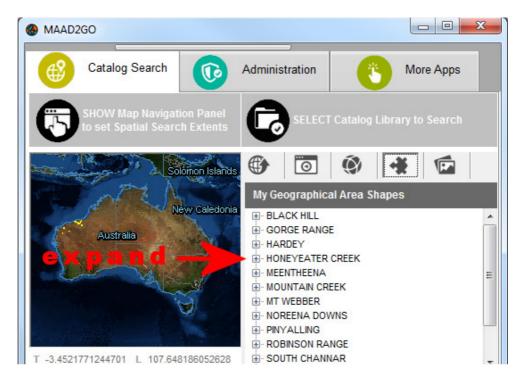

4. Selecting on an Individual\_Name item, the MAAD2gO map window will automatically zoom to the extents of the shape.

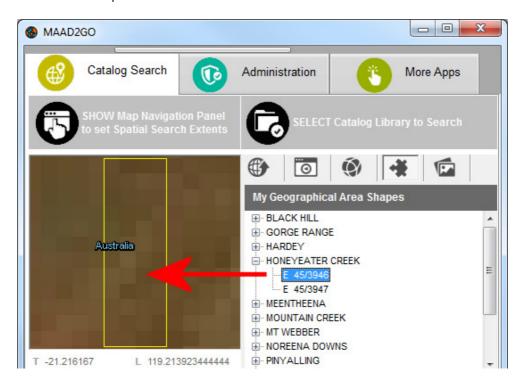

Last Updated: 20/06/2012 3:41 PM

 $\label{lem:Document Name: Show customised Geographic Shapes. docx \\ MAAD2gO \ is \ a \ \textcircled{e} \ product \ of \ MAAD \ Solutions \ Pty \ Ltd$